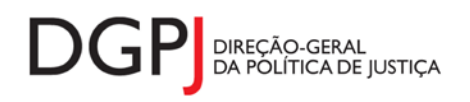

"Inquérito do Sistema Estatístico Nacional (ao abrigo da Lei nº 22/2008 de 13 de maio de 2008) de resposta **obrigatória, registado no I.N.E. sob o nº 10456, válido até 31 de dezembro de 2024."**

# **FORMULÁRIO DE RECOLHA** *WEB*

# **Notariado (MODELO 283)**

### **1 DESCRIÇÃO FUNCIONAL**

A estrutura de preenchimento deste instrumento de notação encontra-se dividida em 5 ecrãs que são identificados nos pontos seguintes:

#### **1. Elementos de Identificação**

Preenchimento dos elementos de identificação referentes ao Cartório Notarial, ao mês e ano de referência.

#### **2. Escritura e alguns actos celebrados por escritura**

Informação relativa aos actos praticados nos Cartórios Notariais, no que diz respeito à escritura e alguns actos celebrados por escritura.

#### **3. Testamentos públicos, Instrumentos avulsos e Outros**

Informação relativa aos actos praticados nos Cartórios Notariais, no que diz respeito aos testamentos públicos, instrumentos avulsos e outros actos.

#### **4. Resumo**

Visualização dos dados recolhidos nos ecrãs anteriores. Neste ecrã será possível enviar a informação à DGPJ ou guardá-la para enviar posteriormente.

#### **5. Listagem de Erros**

Listagem de erros inerentes a todos os ecrãs, que foram detectados no preenchimento do respectivo instrumento de notação, cujas validações não tenham sido cumpridas.

As entidades informadoras que preenchem este instrumento de notação são as seguintes:

Cartórios Notariais.

### *2* **ESPECIFICAÇÃO DAS PÁGINAS** *WEB*

Neste capítulo encontram-se ilustrados os ecrãs que pertencem à estrutura deste instrumento de notação. As definições de cada página, dos campos e respectivas correspondências com a base de dados também são partes integrantes deste capítulo.

#### **2.1 ELEMENTOS DE IDENTIFICAÇÃO**

#### **2.1.1 DESENHO DO ECRÃ**

#### **Página : mod283\_1**

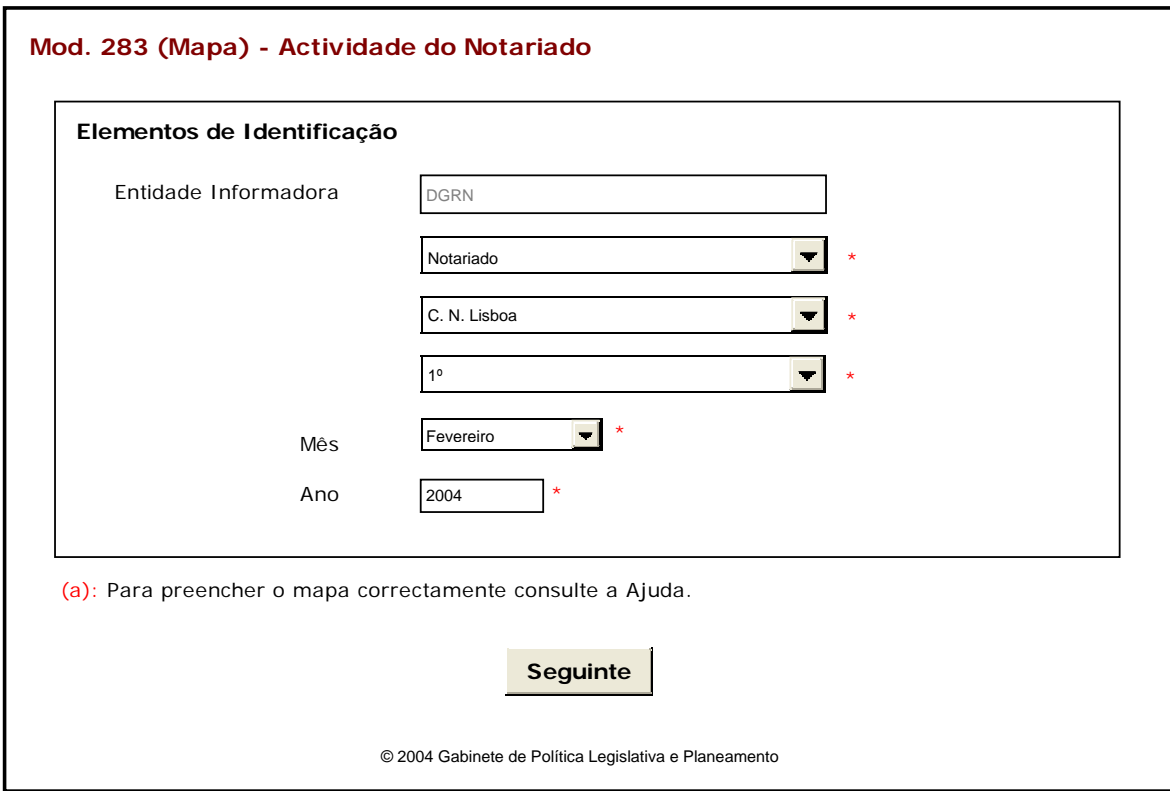

Observações:

 O preenchimento da informação relativa à Entidade Informadora engloba a consideração de níveis que estão associados a determinado tipo de Entidade. A informação referente ao 1º nível da Entidade Informadora (1ª caixa de texto) estará preenchida por defeito, de acordo com o tipo de utilizador que entrou no sistema.

As restantes caixas de escolha exclusiva associadas à Entidade Informadora estarão automaticamente preenchidas até ao nível que estiver associado ao utilizador.

- $\checkmark$  O botão **Seguinte** irá permitir avançar para o ecrã seguinte.
- As validações (ex.: campos obrigatórios) inerentes ao preenchimento de determinados

campos são efectuadas quando se carrega no botão **Seguinte** 

### **2.2 ESCRITURA E ALGUNS ACTOS CELEBRADOS POR ESCRITURA**

#### **2.2.1 DESENHO DO ECRÃ**

#### **Página : mod283\_2\_1**

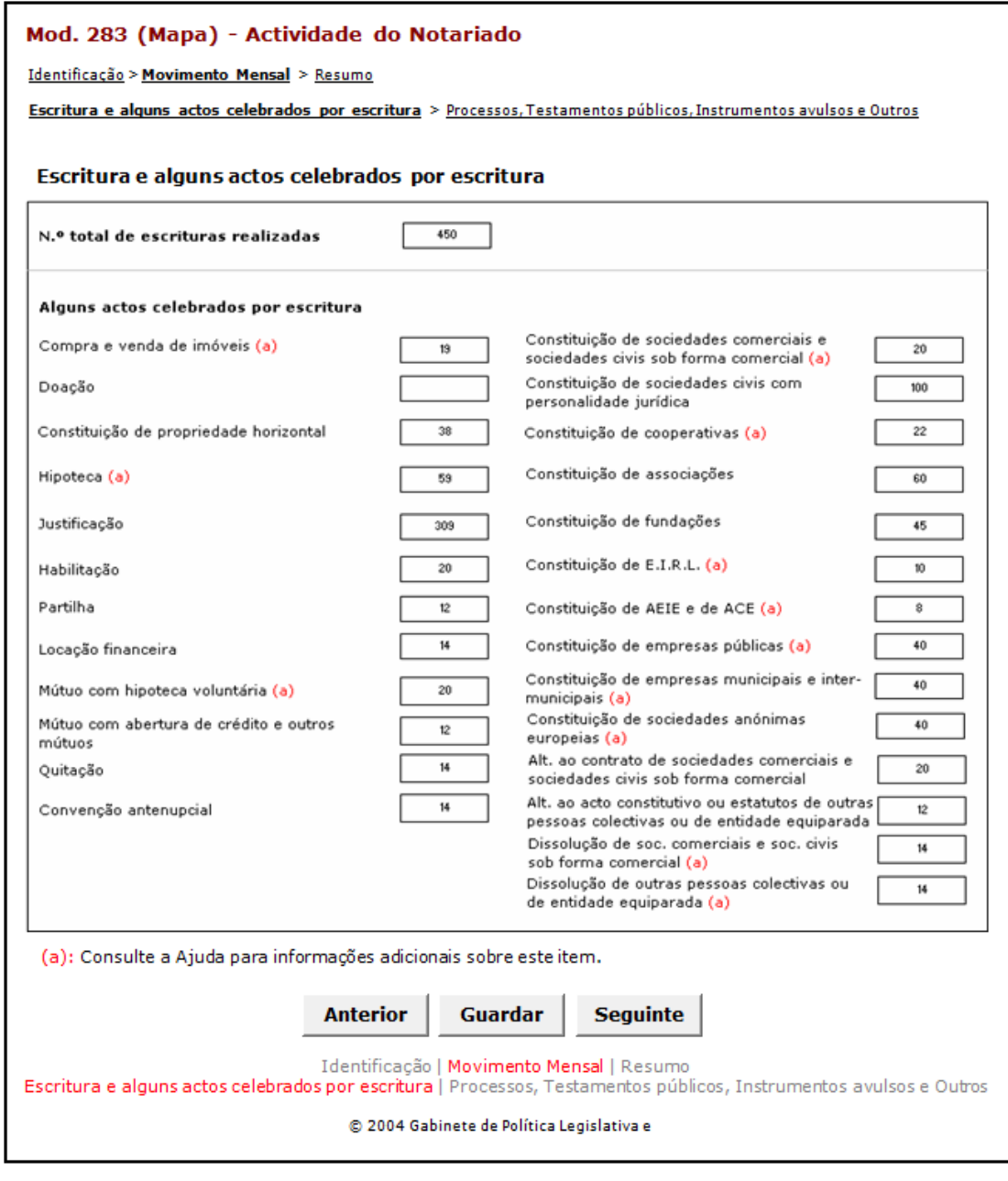

Observações:

 $\checkmark$  O botão **Anterior** irá permitir retroceder para o ecrã anterior.

- $\checkmark$  O botão **Guardar** irá permitir guardar a informação preenchida até ao momento, para posterior envio.
- $\checkmark$  O botão **Seguinte** irá permitir avançar para o ecrã seguinte.
- $\checkmark$  Neste ecrã não está descrita a totalidade da lista respeitante a alguns actos celebrados por escritura dada a extensão do número de actos nela constantes, no entanto tal visualização irá ocorrer com o auxílio do *scroll* de navegação entre linhas. Esta lista encontra-se abaixo descrita:

Lista de Alguns actos celebrados por escritura:

- Compra e venda de imóveis
- Doação
- Constituição de propriedade horizontal
- Hipoteca
- Justificação
- Habilitação
- Partilha
- Locação financeira
- Mútuo com hipoteca voluntária
- Quitação
- Convenção antenupcial
- Constituição de sociedades comerciais e sociedades civis sob forma comercial
- Constituição de sociedades civis com personalidade jurídica
- Constituição de cooperativas
- Constituição de associações
- Constituição de fundações
- Constituição de estabelecimento individual de responsabilidade limitada (EIRL)
- Constituição de agrupamentos europeus de interesse económico e de agrupamentos complementares

de

empresas

- Constituição de empresas públicas
- Constituição de empresas municipais e inter-municipais Apenas visível para actos posteriores a 1-1-

2007

- Constituição de sociedades anónimas europeias Apenas visível para actos posteriores a 1-1-2007
- Alterações ao contrato de sociedades comerciais e de sociedades civis sob forma comercial
- Alterações ao acto constitutivo ou estatutos de outras pessoas colectivas ou de entidade equiparada
- Dissolução de sociedades comerciais e de sociedades civis sob forma comercial
- Dissolução de outras pessoas colectivas ou de entidade equiparada

# **2.3 PROCESSOS, TESTAMENTOS PÚBLICOS, INSTRUMENTOS AVULSOS E OUTROS**

#### **2.3.1 DESENHO DO ECRÃ**

#### **Página : mod283\_2\_2**

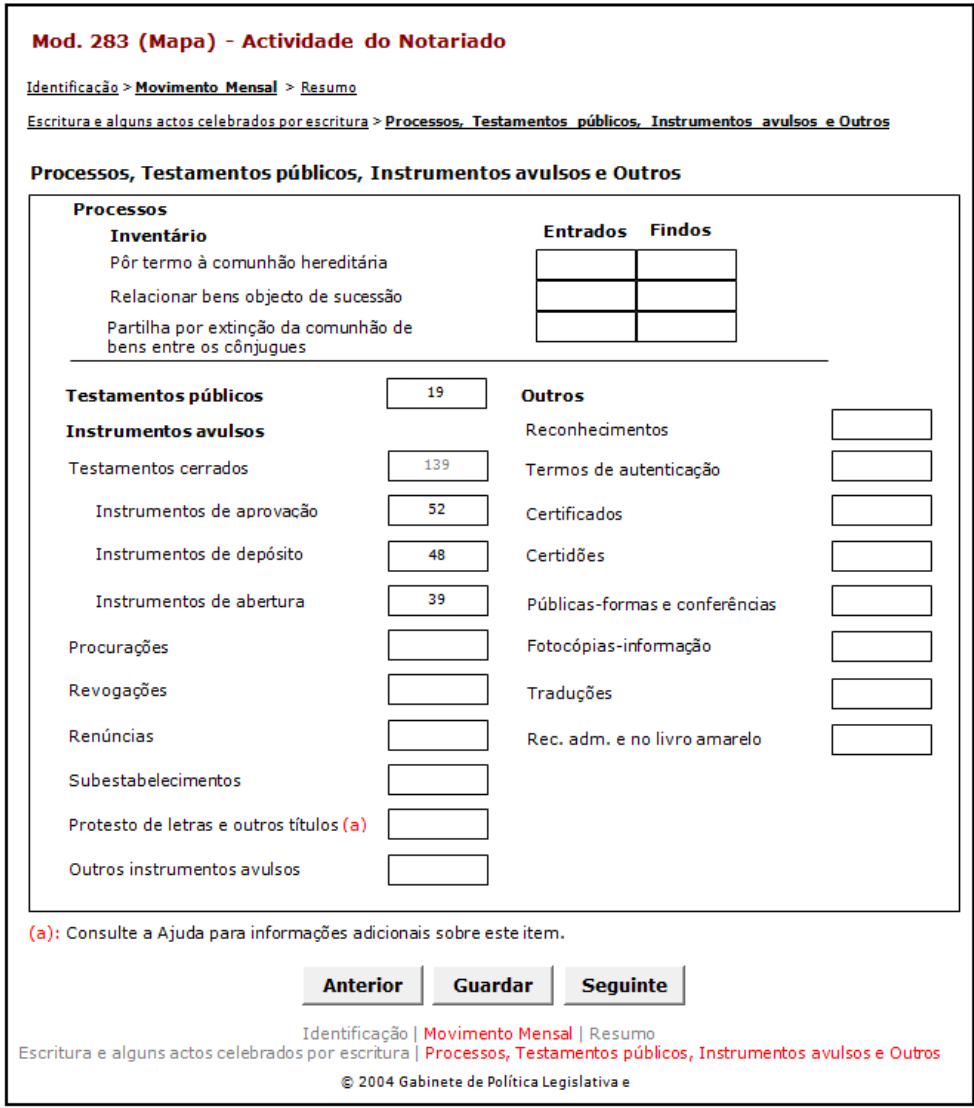

O grupo Processos aparecerá apenas nos casos em que a Actividade do Notariado se refira a datas posteriores a Janeiro de 2014.

### **2.4 RESUMO**

#### **2.4.1 DESENHO DO ECRÃ**

#### **Página : mod283\_res**

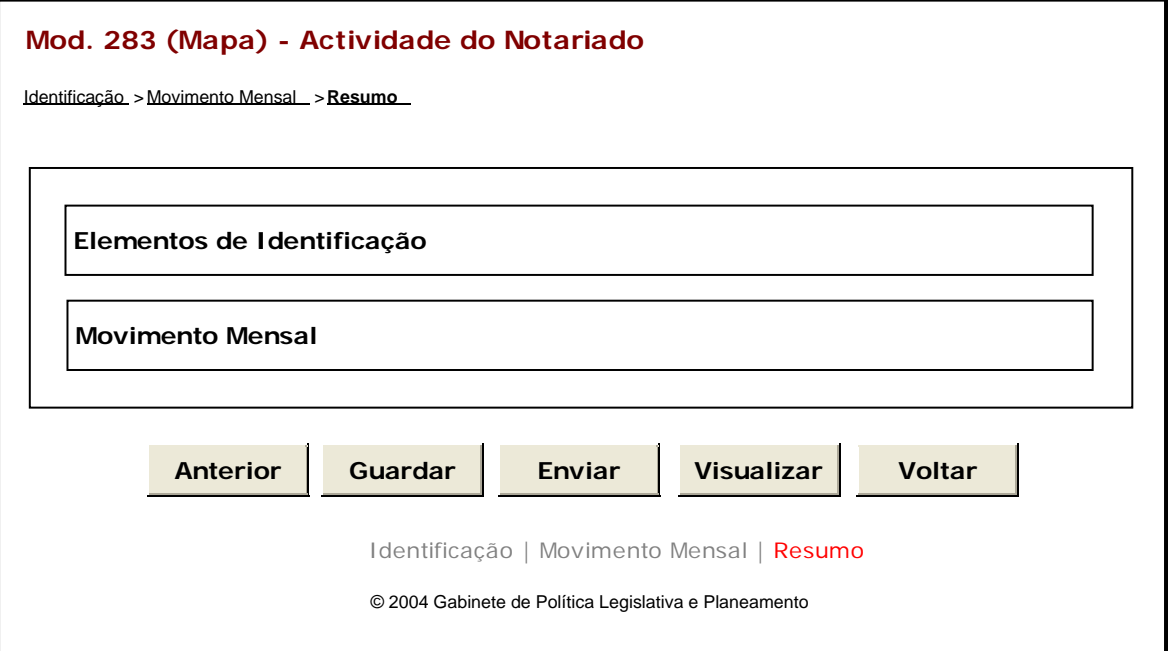

#### Observações:

 $\checkmark$  Nesta página só é permitido ao utilizador visualizar, resumidamente, os dados inseridos nas páginas anteriores. Caso pretenda efectuar alguma alteração a esses dados, o utilizador deverá voltar às páginas onde deseje alterar os dados.

 Ao seleccionar um título o utilizador poderá visualizar o conteúdo do ecrã correspondente.

Os dados poderão ser guardados antes de serem enviados à DGPJ através do botão

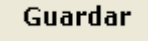

.

 $\checkmark$  O botão **Enviar** irá permitir que os dados sejam validados e enviados à DGPJ.

 $\checkmark$  O botão  $\frac{$  Visualizar  $\Big|$  irá permitir a visualização de todos os dados inseridos.

✓ O botão <u>voltar</u> irá permitir voltar à pesquisa efectuada (Modelos Recebidos ou Modelos Enviados). Este botão apenas é visível quando o utilizador acede ao modelo através dos Modelos Recebidos ou Modelos Enviados.

A mensagem associada a esta acção está apresentada no quadro seguinte:

#### **Mensagens associadas aos botões Acções Confirmação Mensagem** Tem a certeza que deseja guardar a - A informação foi guardada com Guardar informação recolhida? sucesso. Tem a certeza que deseja enviar o - O instrumento de notação foi enviado Enviar com sucesso.instrumento de notação?

### **2.5 LISTAGEM DE ERROS**

#### **2.5.1 DESENHO DO ECRÃ**

#### **Página : mensagem**

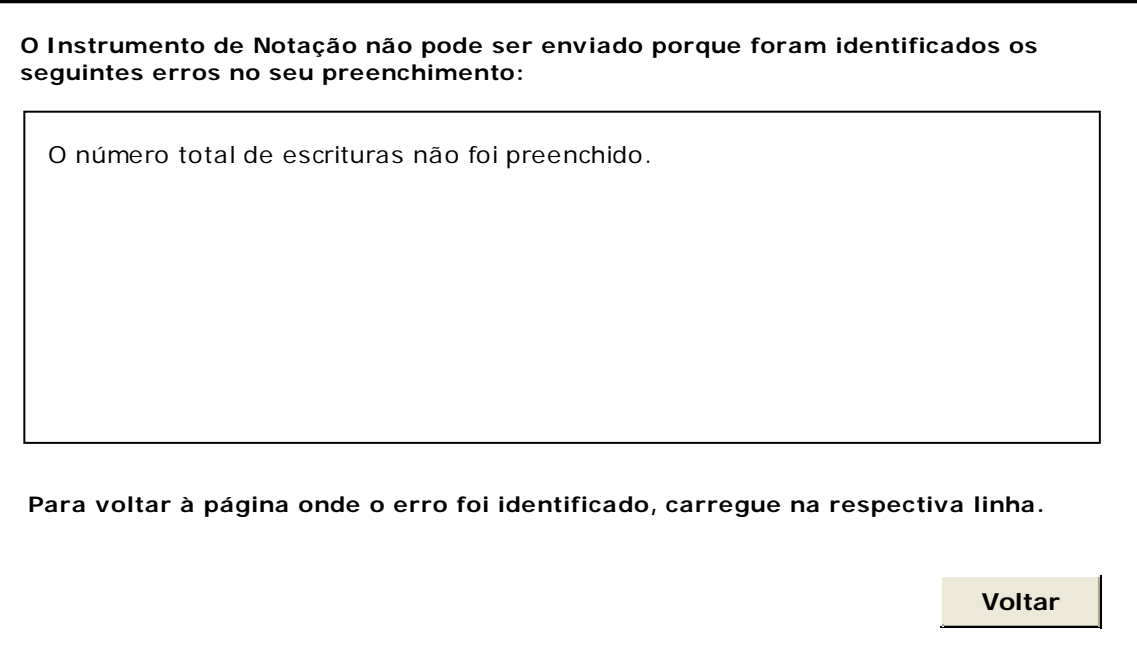

### **3 REGRAS DE VALIDAÇÃO**

As regras de validação que são aplicadas no preenchimento deste instrumento de notação são as seguintes:

#### **1. Mensagens de validação**

Se o resultado for falso, a validação impede o envio do formulário.

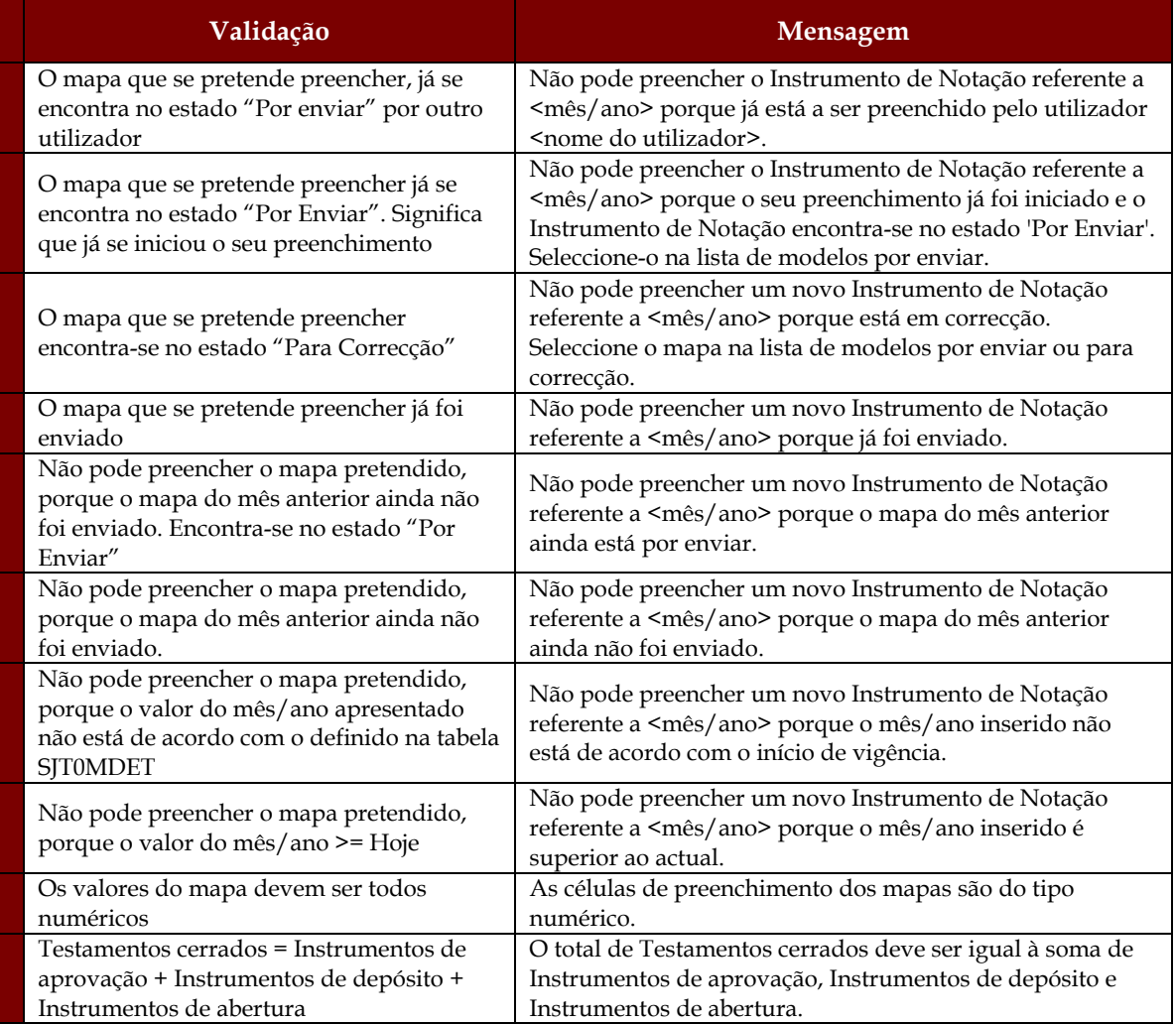

#### **2. Mensagens de alerta**

Se o resultado for falso, informa o utilizador da situação identificada, mas não impede o envio do formulário.

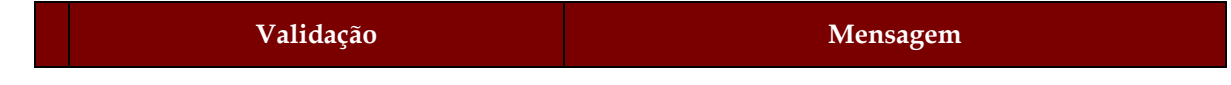

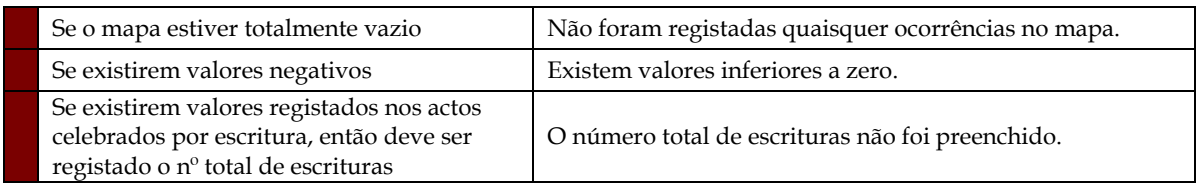

## **4 DESCRIÇÃO DE OBJECTOS**

Neste capítulo descreve-se o significado de cada objecto existente nos formulários *web* apresentados anteriormente.

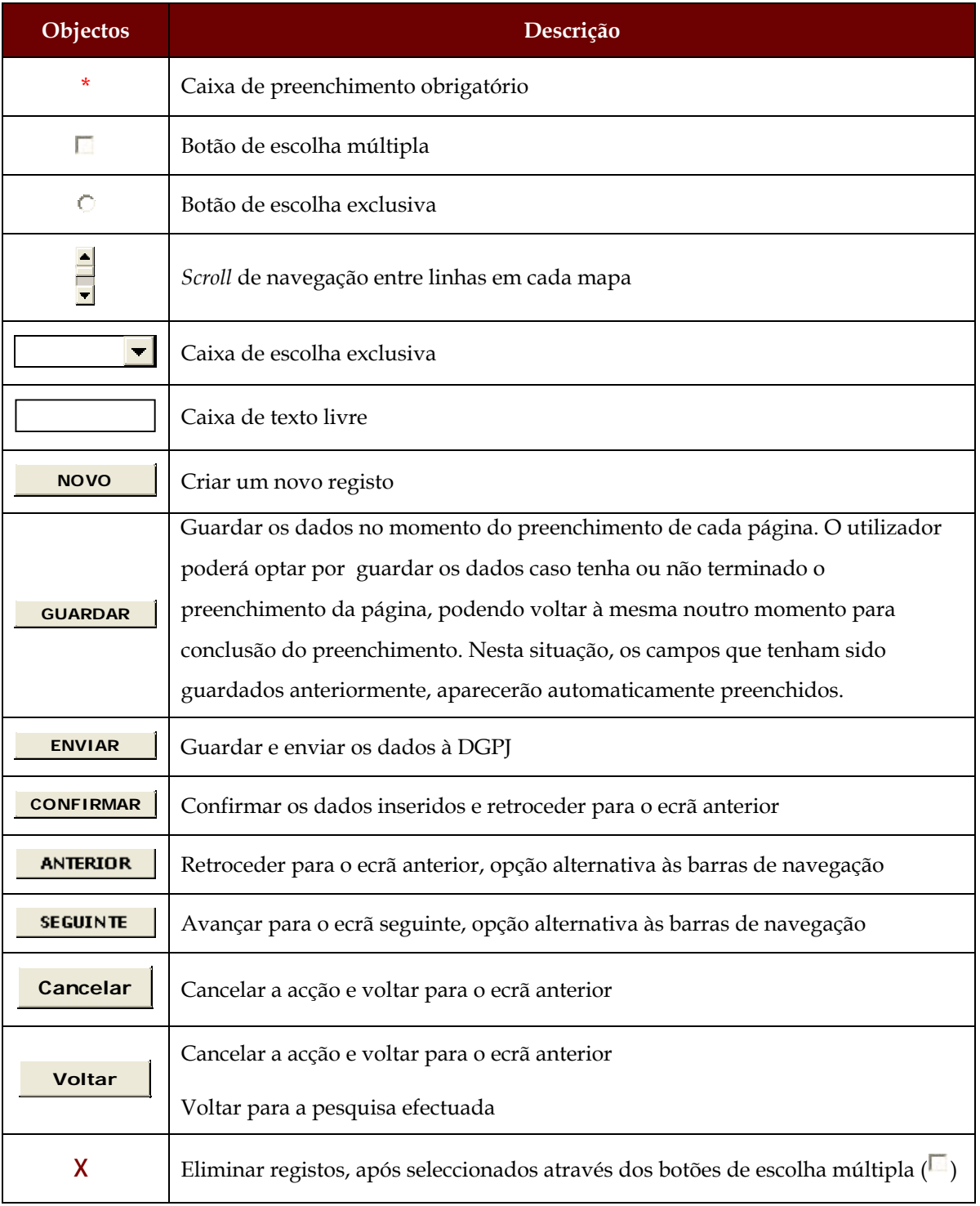

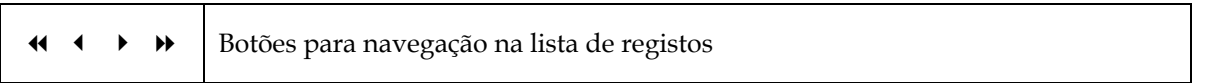